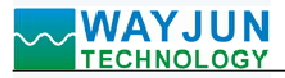

# 4-20mA或0-10V转网络Modbus TCP和MQTT数据采集模块 WJ181<br>**odbus TCP和MQTT数据采集模块 WJ181 AYJUN**<br>
<del>CHNOLOGY 4-20mA或0-10V转网络Modbus TCP和MOTT数据采集模块 WJI81</del><br>
4-20mA或0-10V转网络Modbus TCP和MQTT数据采集模块 WJ181<br>
は、またままり

# 产品特点:

- 
- 
- 内置网页功能,可以通过网页查询数据
- 
- 可靠性高,编程方便,易于应用
- 标准DIN35导轨安装,方便集中布线
- 用户可在网页上设置模块IP地址和其他参数
- 低成本、小体积、模块化设计
- 

# 典型应用:

- 信号测量、监测和MQTT上报
- 
- 智能楼宇控制、安防工程等应用系统
- 
- 工业现场信号隔离及长线传输
- 设备运行监测,MES系统
- 传感器信号的测量
- 工业现场数据的获取与记录
- 医疗、工控产品开发
- 

# 产品概述:

WJ181产品是一种物联网和工业以太网采集模块,实现了传感器与网络之间形成透明的数据交互。可以将传 感器的模拟量数据转发到网络。

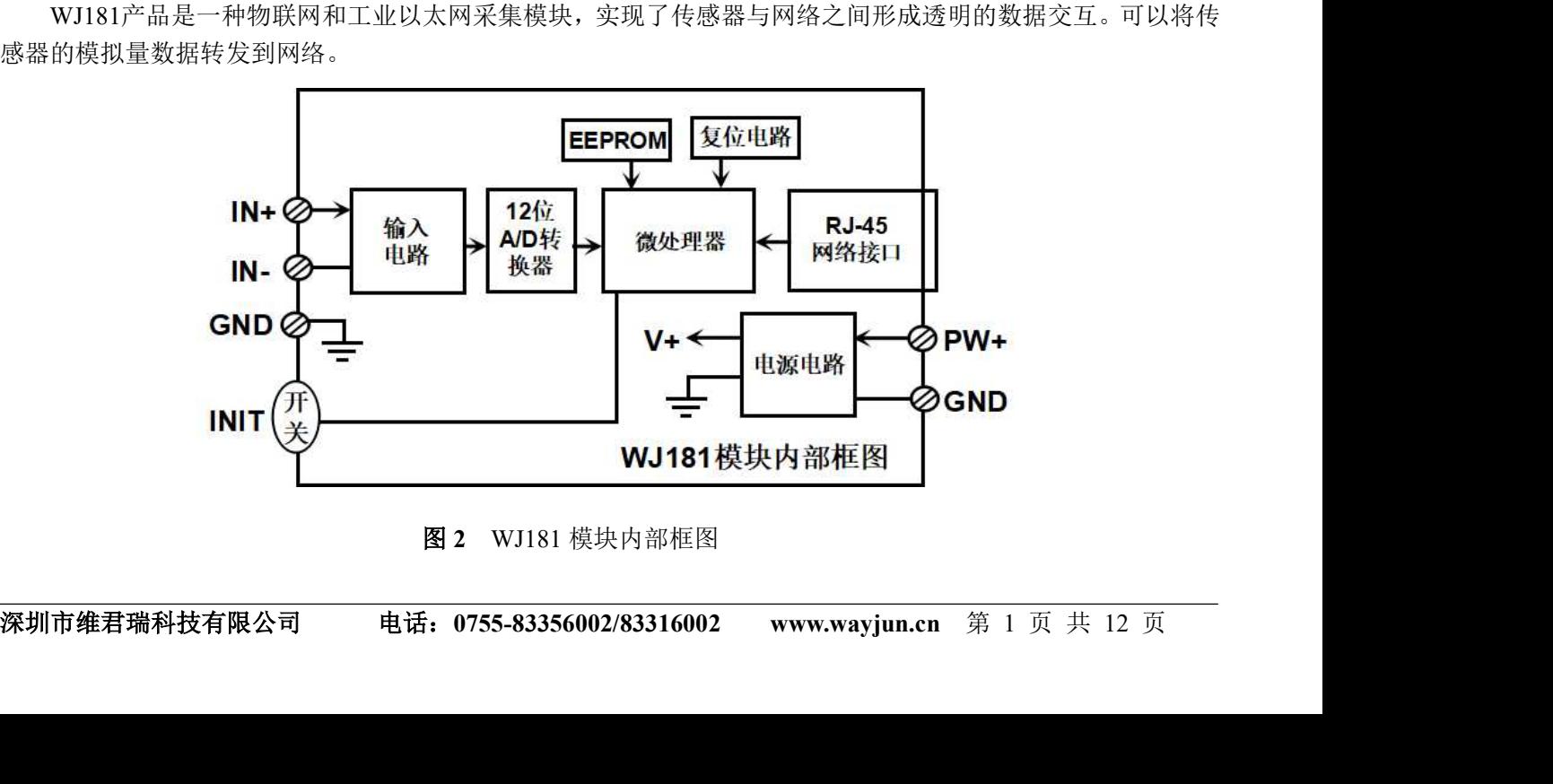

图 2 WJ181 模块内部框图

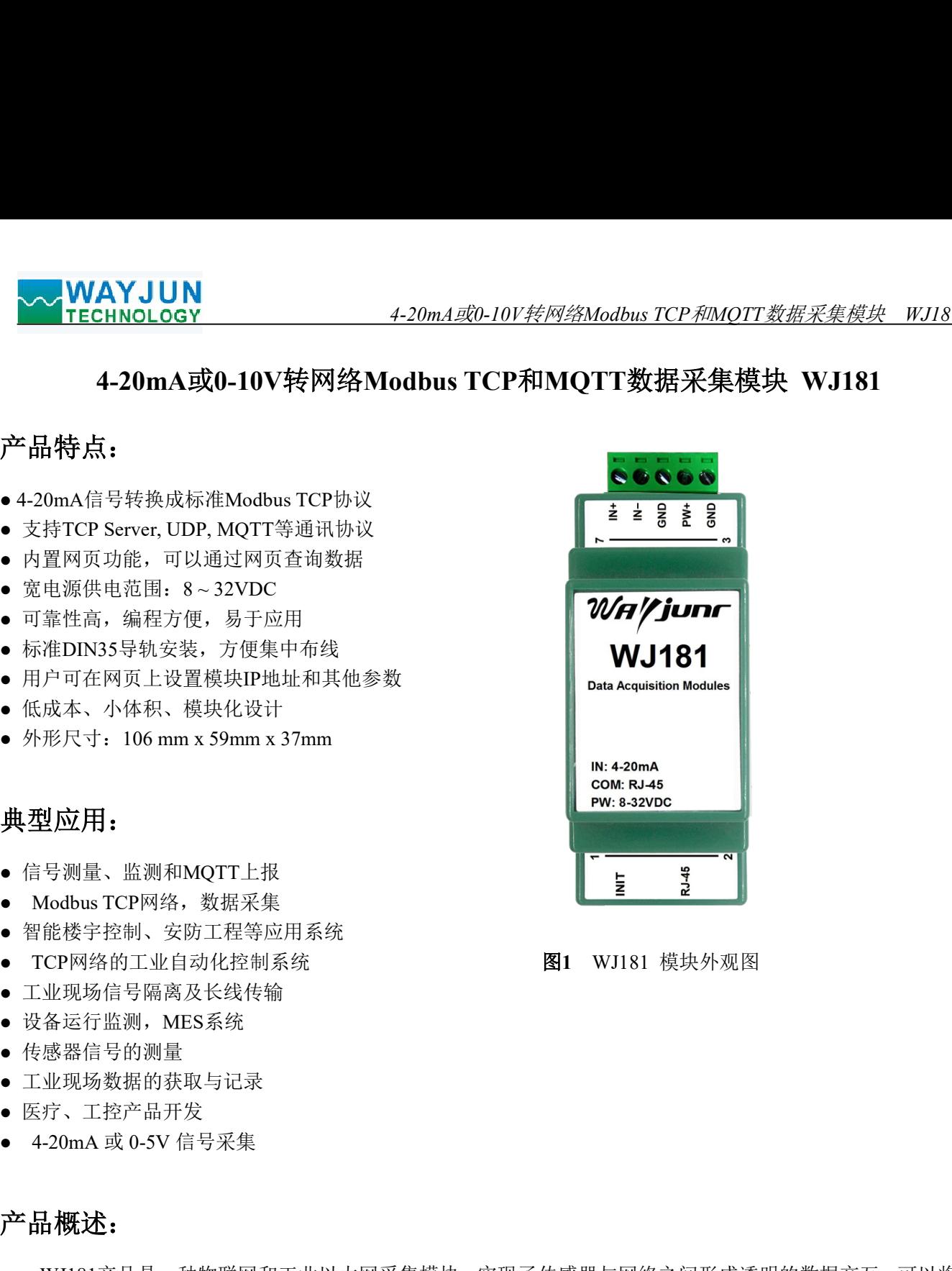

4-20m*A或0-10V转网络Modbus TCP和MQTT数据采集模块 WJ181*<br><集和 RJ-45 网络接口通信。通讯方式采用 MODBUS TCP 协议。TCP<br><sup>を接的可靠协议。用户可直接在网页上设置模块 IP 地址、子网掩码</sup> ◇ WAYJUN<br>TECHNOLOGY 4-20m*A或*0-10*V转网络Modbus TCP和MOTT数据采集模块 WJI81*<br>WJ181 系列产品包括电源调理, 模拟量采集和 RJ-45 网络接口通信。通讯方式采用 MODBUS TCP 协议。TCP<br>可用来对传感器设备的运行监测与控制。<br>WJ181 系列产品是基于单片机的智能监测和控制系统,用户设定的模块 IP 地址、子网 是基于传输层的协议,它是使用广泛,面向连接的可靠协议。用户可直接在网页上设置模块 IP 地址、子网掩码 等。可用来对传感器设备的运行监测与控制。 VECHNOLOGY<br>YECHNOLOGY 4-20m*AE&D-10V转网络Modbus TCP和MOTT数据采集模块 WJI81*<br>于使输层的协议,它是使用广泛,南向连接的可靠协议。用户可直接在网页上设置模块 IP 地址、子网掩码<br>可用来对传感器设备的运行监测与控制。<br>WJI81 系列产品是基于单片机的智能监测和控制系统,用户设定的模块 IP 地址、子网掩码等配置信息都储<br>非易失性存储器 EEPROM 里。<br>WJI81 系列产品按工

WJ181 系列产品是基于单片机的智能监测和控制系统,用户设定的模块 IP 地址、子网掩码等配置信息都储 存在非易失性存储器 EEPROM 里。

# 功能简介:

WJ181 远程I/O模块,可以用来测量1路模拟信号。

1、模拟信号输入

12 位采集精度,一路模拟信号输入。产品出厂前所有信号输入范围已全部校准。在使用时,用户也可以很方 便的自行编程校准。具体电流或电压输入量程请看产品选型。

2、通讯协议

通讯接口: RJ-45 网络接口。网口位置的两个指示灯,网线插上之后 Link 灯(绿灯)长亮, Data 灯 (黄灯)。 WII81 系列产品包括电源调理, 模拟量采集和 R1-45 网络接口通信。通讯方式采用 MODBUS TCP 协议, TCP<br>于传输层的协议, 它是使用广泛, 面向连接的可靠协议。用户可直接在网页上设置模块 IP 地址、子网掩码<br>可用来对传感器设备的运行监测与控制。<br>#181 系列产品是基于单片机的智能监测和控制系统, 用户设定的模块 IP 地址、子网掩码等配置信息都储<br>#18 系列产品接工业标准设计、制造, 抗于扰能力强, 可靠性高、 WJI81 系列严品包指电源调理, 模拟量米集和 RJ-45 网络接口迪信, 迪讯万式米用 MOE<br>于传输层的协议, 它是使用广泛, 面向连接的可靠协议。用户可直接在网页上设置模扎<br>可用米对传感器设备的运行产运、面向连接的可靠协议。用户可直接在网页上设置模扎<br>WJI81 系列产品是基于单片机的智能监测和控制系统, 用户设定的模块 IP 地址、子网<br>非易失性存储器 EEPROM 里。<br><br>非易失性存储器 EEPROM 里。<br><br>指令 SA By

通信响应时间:小于 10mS。

3、抗干扰

模块内部有瞬态抑制二极管,可以有效抑制各种浪涌脉冲,保护模块。

# 产品型号:

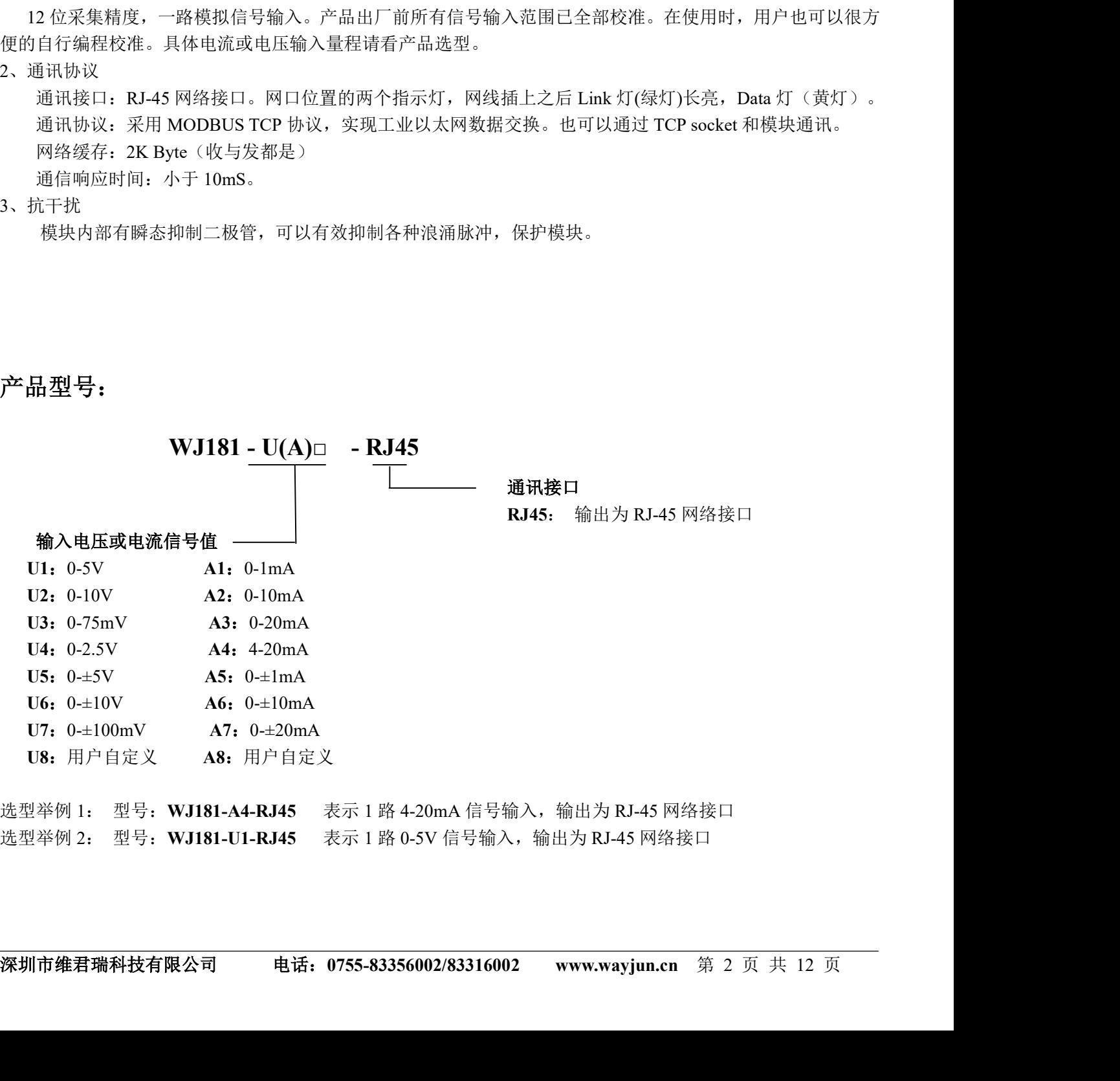

选型举例 1:  型号: WJ181-A4-RJ45   表示 1 路 4-20mA 信号输入,输出为 RJ-45 网络接口<br>选型举例 2:  型号: WJ181-U1-RJ45   表示 1 路 0-5V 信号输入,输出为 RJ-45 网络接口

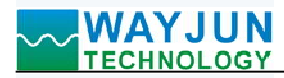

# WJ181 通用参数:

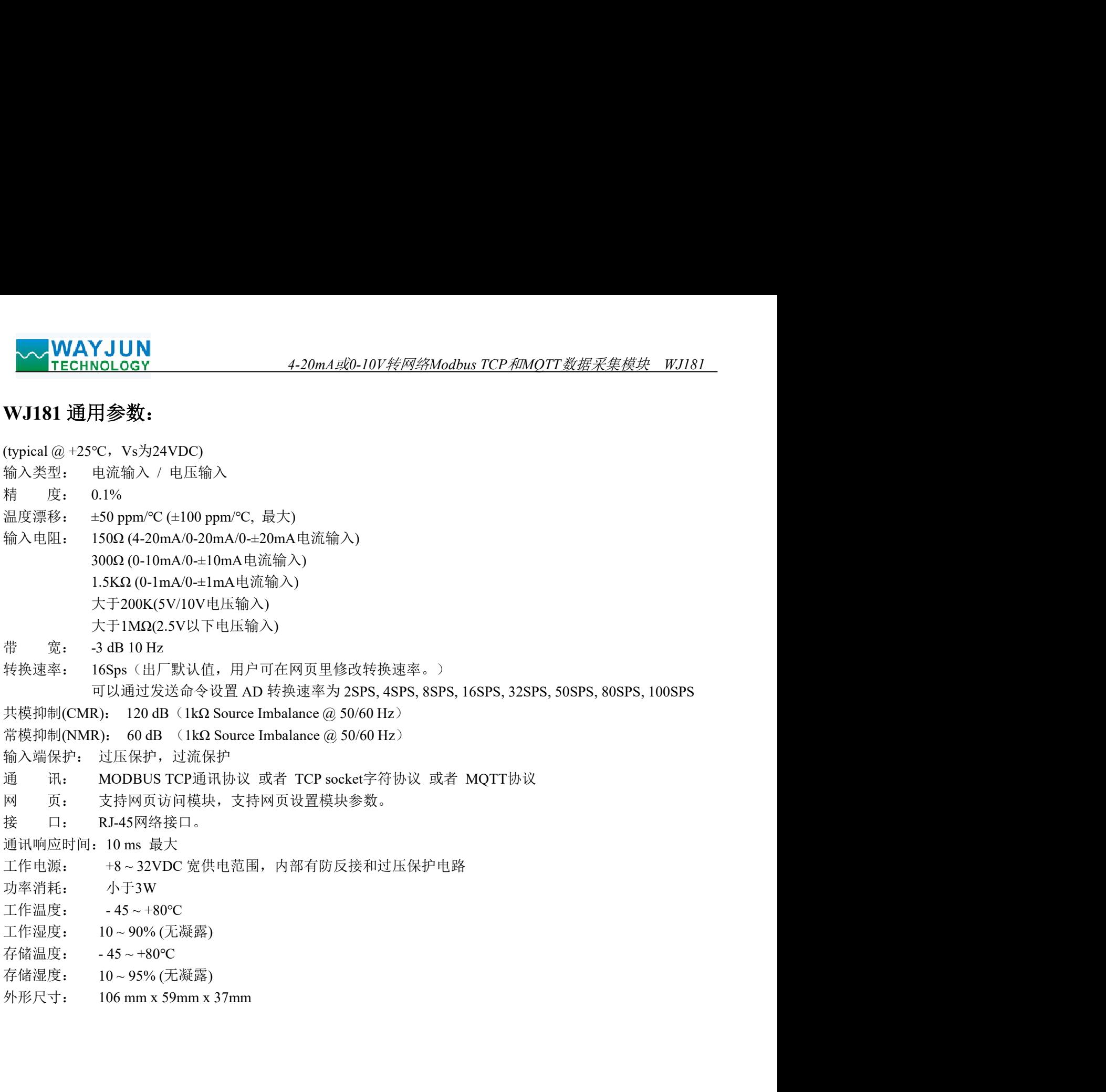

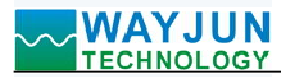

引脚定义与接线:

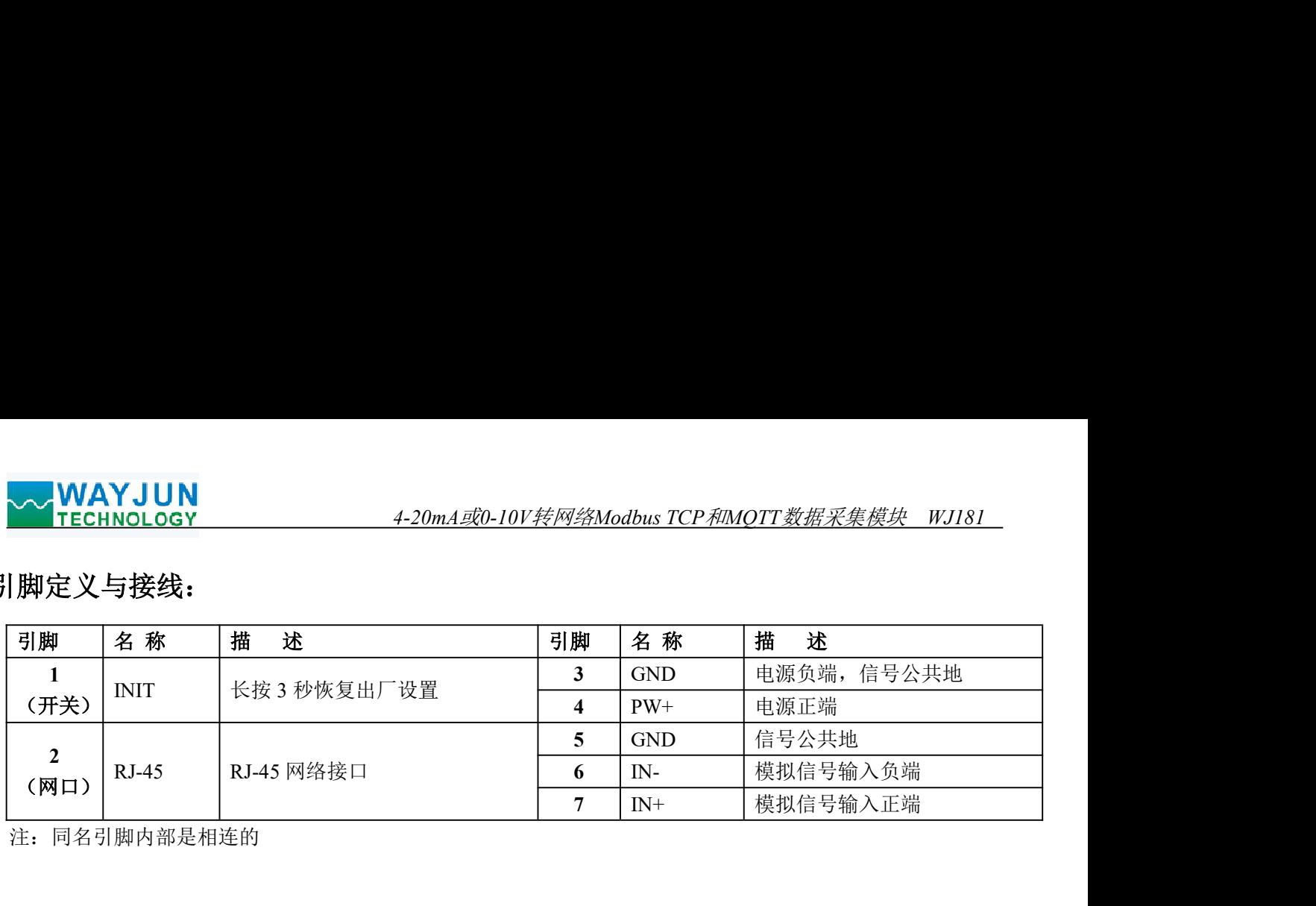

注:同名引脚内部是相连的

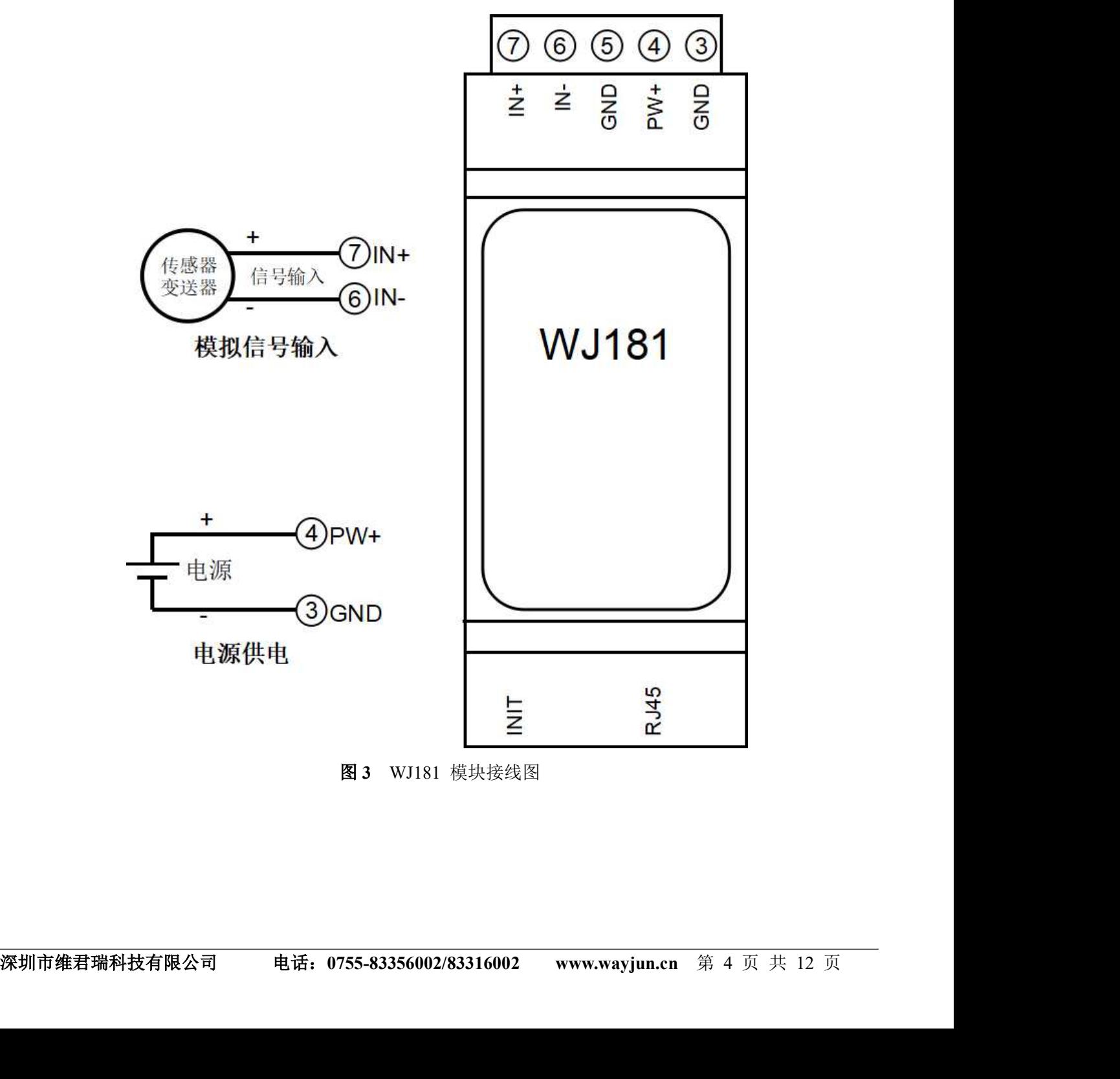

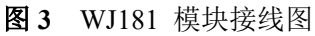

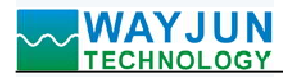

# 通过电脑配置 WJ181 模块

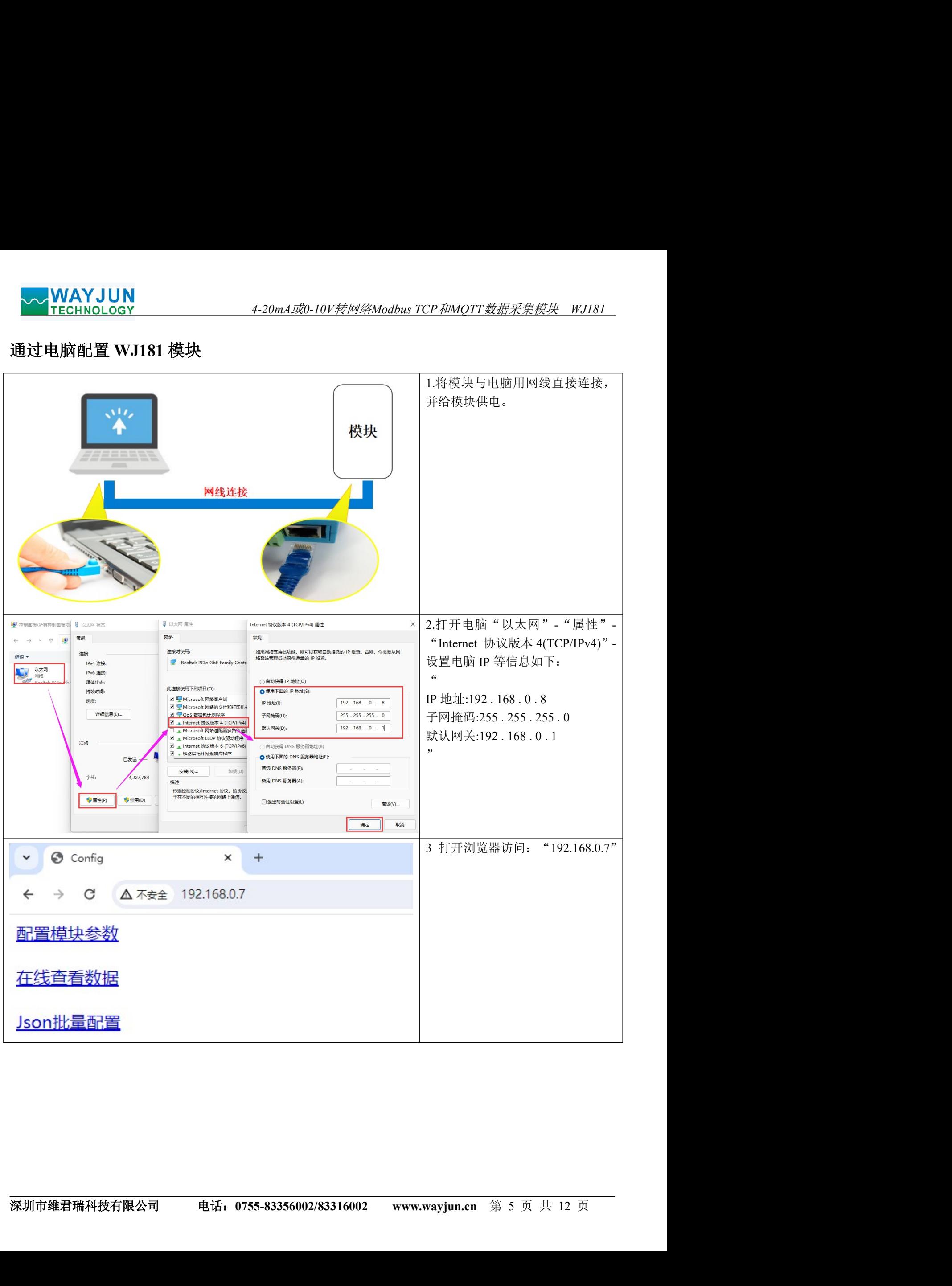

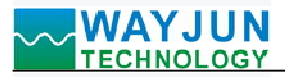

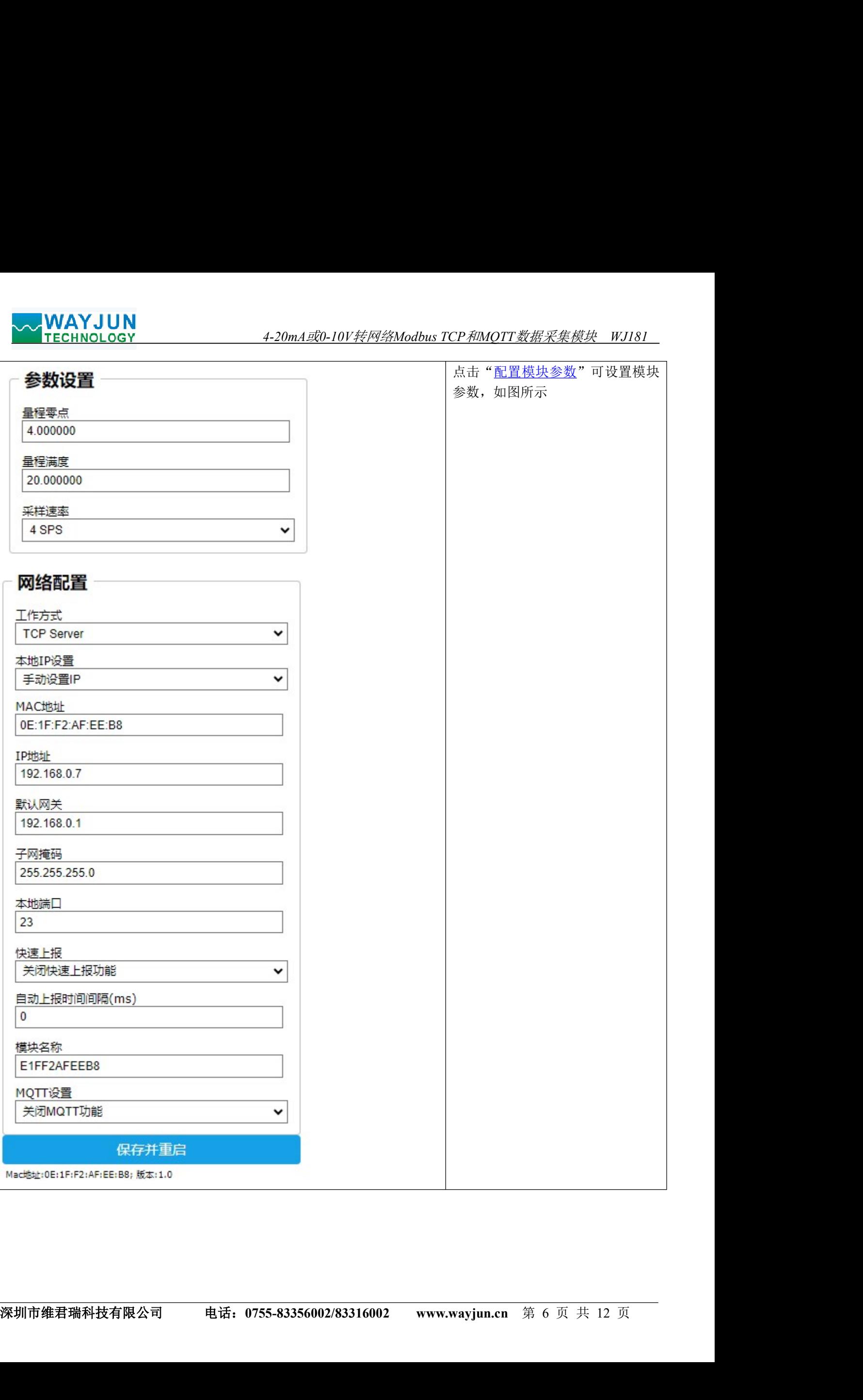

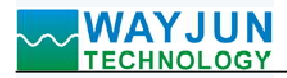

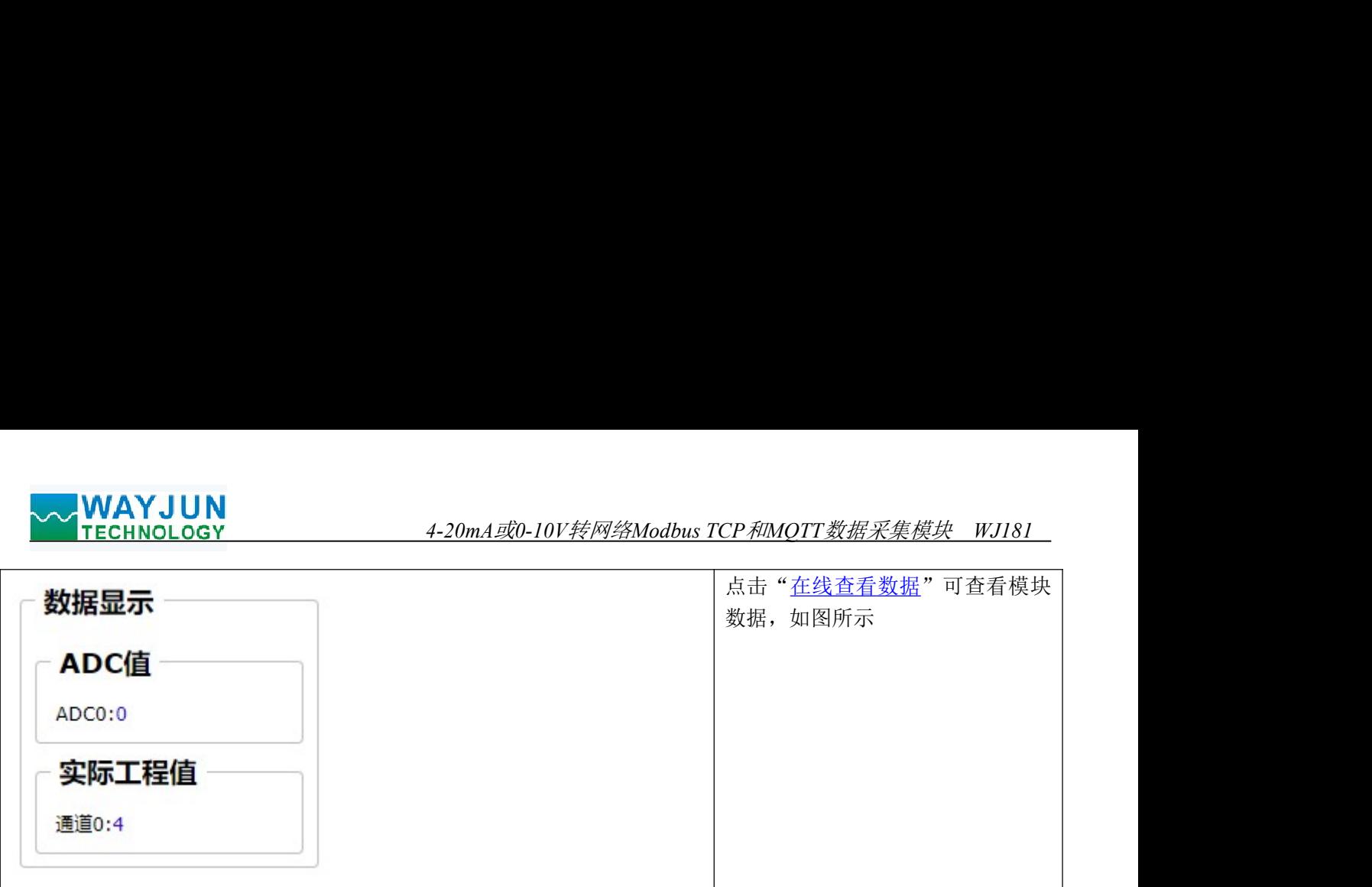

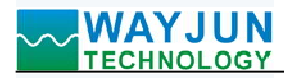

# 字符通讯协议:

4-20mA*或*0-10*V转网络Modbus TCP和MQTT数据采集模块 WJ181*<br><br><br>订阅主题发送命令,回复的数据显示在模块的 MQTT 发布主题上。 MQTT 协议: 连接成功后, 向模块的 MQTT 订阅主题发送命令, 回复的数据显示在模块的 MQTT 发布主题上。 **〜 WAYJUN**<br>字符通讯协议:<br>MQTT 协议:连接成功后,向模块的 MQTT 订阅主题发送命令,回复的数据显示在模块的 MQTT 发布主题上。<br>TCP Server,TCP Client,向模块的 MQTT 订阅主题发送命令,回复的数据显示在模块的 MQTT 发布主题上。<br>TCP Server,TCP Client,UDP Mode,Web Socket 等工作方式下:连接成功后,可以发送命令和接收数据。<br>1、读取数据命令<br>回复 TCP Server, TCP Client, UDP Mode, Web Socket 等工作方式下: 连接成功后, 可以发送命令和接收数据。<br>1、读取数据命令<br>发送: #01 (如果设置了定时自动上报, 就不用发送命令, 模块会定时上报数据) YJUN<br>NoLOGY<br>NoLOGY<br>お议:<br>およいだと、同様のMOTT订阅主题发送命令,回复的数据显示在模块的 MOTT 发布主题上。<br>TCP Client,IDP Mode,Web Socket 等工作方式下: 连接成功后,可以发送命令和接收教据。<br>命令<br>《如果设置了定时自动上报,就不用发送命令,模块会定时上报数据》<br>Name":"98CDAC3FA407","time":43545,"adc":[0],"overRanger":[

(如果设置了定时自动上报,就不用发送命令,模块会定时上报数据)

回复: {"devName":"98CDAC3FA407","time":43545,"adc":[0],"overRanger":[0],actualData":[0]} 格式说明:

- "devName" 模块名称,可以根据需要在网页上修改
- "time" 模块内部时间,单位 mS。
- "adc" 模块采集到的 AD 转换数据, 范围 0-32767。0=零点; 32767=满度。
- "overRanger" 0 表示正常, 1 表示输入信号低于零点, 2 表示输入信号高于满度。
- "actualData" 数据是由用户在网页上设置的零点和满度换算得到的值。一般应用直接使用这个值即可。 不用去处理"adc"里的数据。 格式说明:<br>"devName" 模块名称,可以根据需要在网页上修改<br>"incom" 模块名称,可以根据需要在网页上修改<br>"ade" 模块采集到的 AD 转换数据,范围 0-32767。0-零点,32767=満度。<br>"adea" 有表示是工作,1表示输入信号的、用户也可以直接使用换算好的工程值。<br>"overRanger" 0 表示正常,1表示输入信号,2 表示输入信号高于满度。<br>"setualData" 数据是由用户在网页上设置的零点和满

也可以读单组数据:

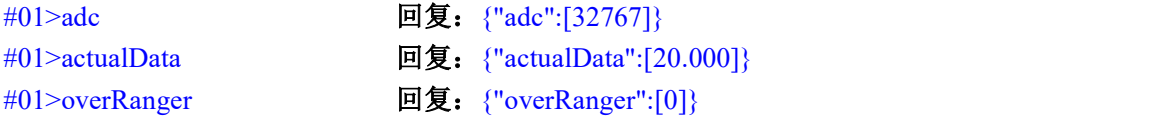

## <sup>2</sup>、 设置量程

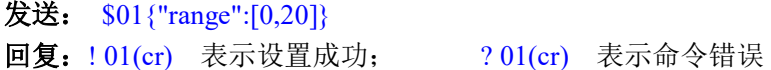

## 3、读取配置命令

读取模块的配置参数,也可以在网页里直接查看。

发送: %01ReadConfig

#### 回复:

{"version":"V1.0","rangeStart":4.000000,"rangeEnd":20.000000,"dataRate":1,"setIP":1,"mac":"EE:86:B0:52:7F:12","ip Address":"192.168.0.7","gateway":"192.168.0.1","netmask":"255.255.255.0","workmode":0,"localPort":23,"remoteServ erIp":"192.168.0.160","remotePort":23,"setQuickUp":0,"sendTime":0,"devName":"EE86B0527F12","setMQTT":0,"mqt tHostUrl":"broker.emqx.io","clientId":"EE86B0527F12","username":"","passwd":"","topic":"/wayjun/pub","port":1883," pubTime":1000,"subtopic":"/wayjun/sub"}

#### 4、设置配置命令

设置模块的配置参数,也可以在网页里直接设置。可以设置全部参数或者部分参数,设置完模块会自动重启。 发送:

{"version":"V1.0","mageStart":4.000000,"rangeEnd":20.000000,"dataRate":1,"setIP":1,"mae":"EE36:B0:52:7F:12","iptop":192.168.0.16%;" [192.168.0.7","gatewy":""92.168.0.1","mathst":195.255.255.25%; 0"wetkmode":0,"caleBort":2 %01WriteConfig{"version":"V1.0","rangeStart":4.000000,"rangeEnd":20.000000,"dataRate":1,"setIP":1,"mac":"EE:86: B0:52:7F:12","ipAddress":"192.168.0.7","gateway":"192.168.0.1","netmask":"255.255.255.0","workmode":0,"localPort ":23,"remoteServerIp":"192.168.0.160","remotePort":23,"setQuickUp":0,"sendTime":0,"devName":"EE86B0527F12","s etMQTT":0,"mqttHostUrl":"broker.emqx.io","clientId":"EE86B0527F12","username":"","passwd":"","topic":"/wayjun/p ub","port":1883,"pubTime":1000,"subtopic":"/wayjun/sub"} **发送:** %01ReadConfig<br>|回复: ^%01ReadConfig<br>|"version":"V1.0","rangeStart":4.000000,"rangeEnd":20.000000,"dataRate":1,"setH":1,"mac":"EE:86:B0:52:7F:12","ip<br>|"derison":"V1.0","rangeStart":4.000000,"rangeEnd":20.000000,"dataR

也可以只设置单个参数,例如修改 IP: %01WriteConfig{"ipAddress":"192.168.0.7"}

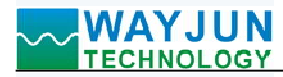

4-20m*A或0-10V转网络Modbus TCP和MQTT数据采集模块 WJ181*<br>r, 无需设置,直接按照 Modbus TCP 协议通讯即可。如果需要更多 **WAYJUN**<br>
FECHNOLOGY 4-20mA或0-10V转网络Modbus TCP和M<br>
横块出厂默认为 1 个 Modbus TCP Server,无需设置,直接按照 Modbus TCP Streer,请在配置参数里将模块的工作方式改为 Modbus TCP。最多可 VWAYJUN<br>
1 TECHNOLOGY 4-20m*A或0-10V转网络Modbus TCP和MOTT数据采集模块 WJI81*<br>模块出厂默认为 1 个 Modbus TCP Server,无需设置,直接按照 Modbus TCP 协议通讯即可。如果需要更多<br>bus TCP Server,请在配置参数里将模块的工作方式改为 Modbus TCP 。最多可支持 6 个 Modbus TCP Server。<br>
エ作方式:Modbus T Modbus TCP Server,请在配置参数里将模块的工作方式改为 Modbus TCP。最多可支持 <sup>6</sup> <sup>个</sup> Modbus TCP Server。 **、 WAYJUN**<br>
TECHNOLOGY 4-20mA或0-10V转网络Modbus TCP和MOTT3<br>
横块出厂默认为 1 个 Modbus TCP Server,无需设置,直接按照 Modbus TCP 协议通<br>
Modbus TCP Server,请在配置参数里将模块的工作方式改为 Modbus TCP 。最多可支持 6<br>
<br>
<br>
エ作方式: Modbus TCP ▼<br>
(1)、Modbus TCP 数据帧:<br>
<br>
を TC

功能代码和数据 3 部分。

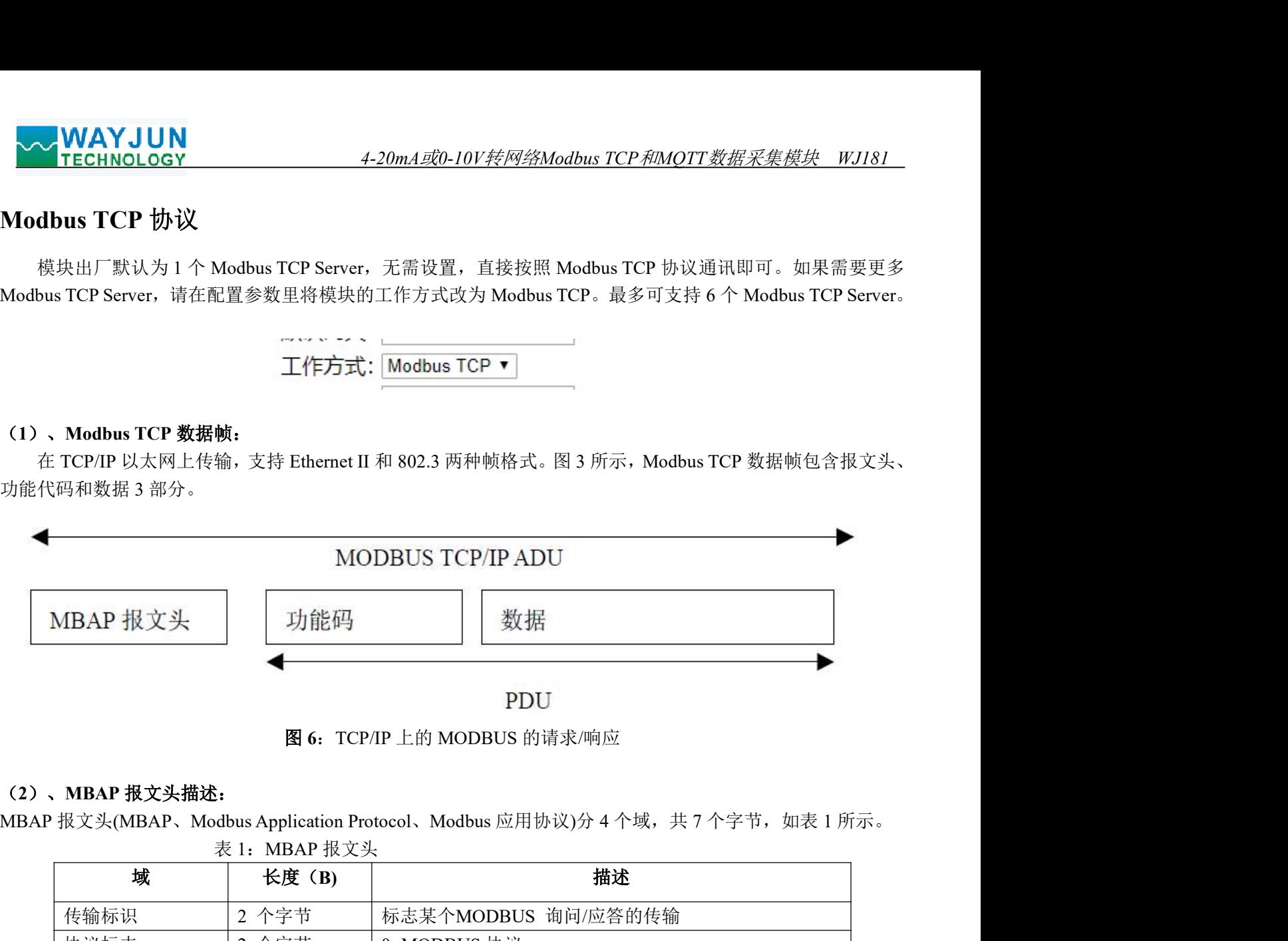

图 6:TCP/IP 上的 MODBUS 的请求/响应

#### (2)、MBAP 报文头描述:

表 1: MBAP 报文头 MBAP 报文头(MBAP、Modbus Application Protocol、Modbus 应用协议)分 4 个域, 共 7 个字节, 如表 1 所示。

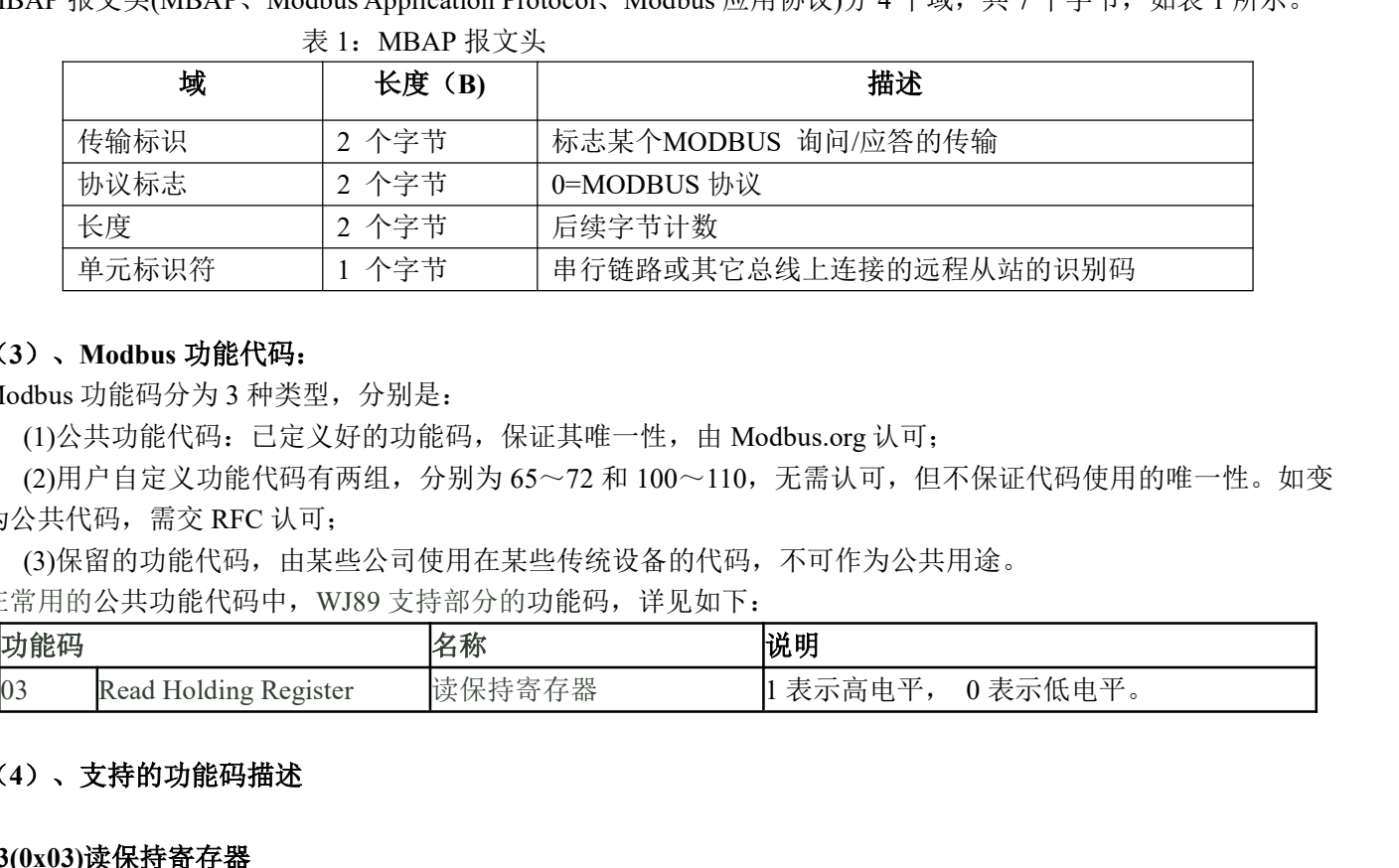

#### (3)、Modbus 功能代码:

Modbus 功能码分为 3 种类型, 分别是:

(1)公共功能代码:已定义好的功能码,保证其唯一性,由 Modbus.org 认可;

(2)用户自定义功能代码有两组,分别为 65~72 和 100~110,无需认可,但不保证代码使用的唯一性。如变 为公共代码,需交 RFC 认可;

(3)保留的功能代码,由某些公司使用在某些传统设备的代码,不可作为公共用途。

在常用的公共功能代码中, WJ89 支持部分的功能码, 详见如下:

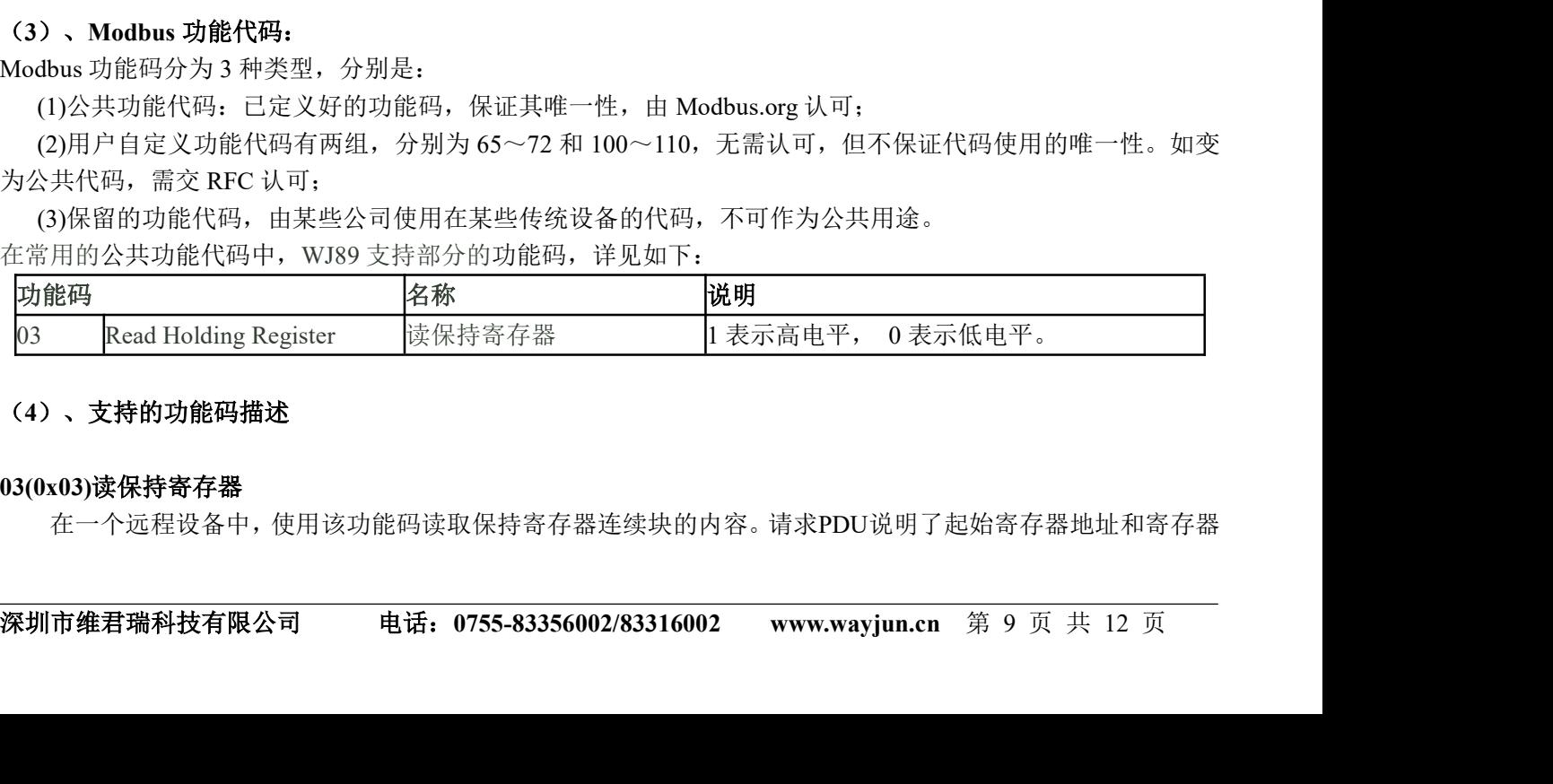

#### (4)、支持的功能码描述

#### 03(0x03)读保持寄存器

在一个远程设备中,使用该功能码读取保持寄存器连续块的内容。请求PDU说明了起始寄存器地址和寄存器

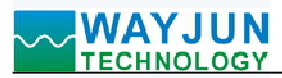

4-20m*A或0-10V转网络Modbus TCP和MQTT数据采集模块 WJ181*<br>存器1-16 为0-15。在响应报文中,每个寄存器有两字节,第一个字<br>.址 40001. 数量。从零开始寻址寄存器。因此,寻址寄存器1-16 为0-15。在响应报文中,每个寄存器有两字节,第一个字 节为数据高位,第二个字节为数据低位。

功能码 03 举例, 读输入的模拟量, 寄存器地址 40001:

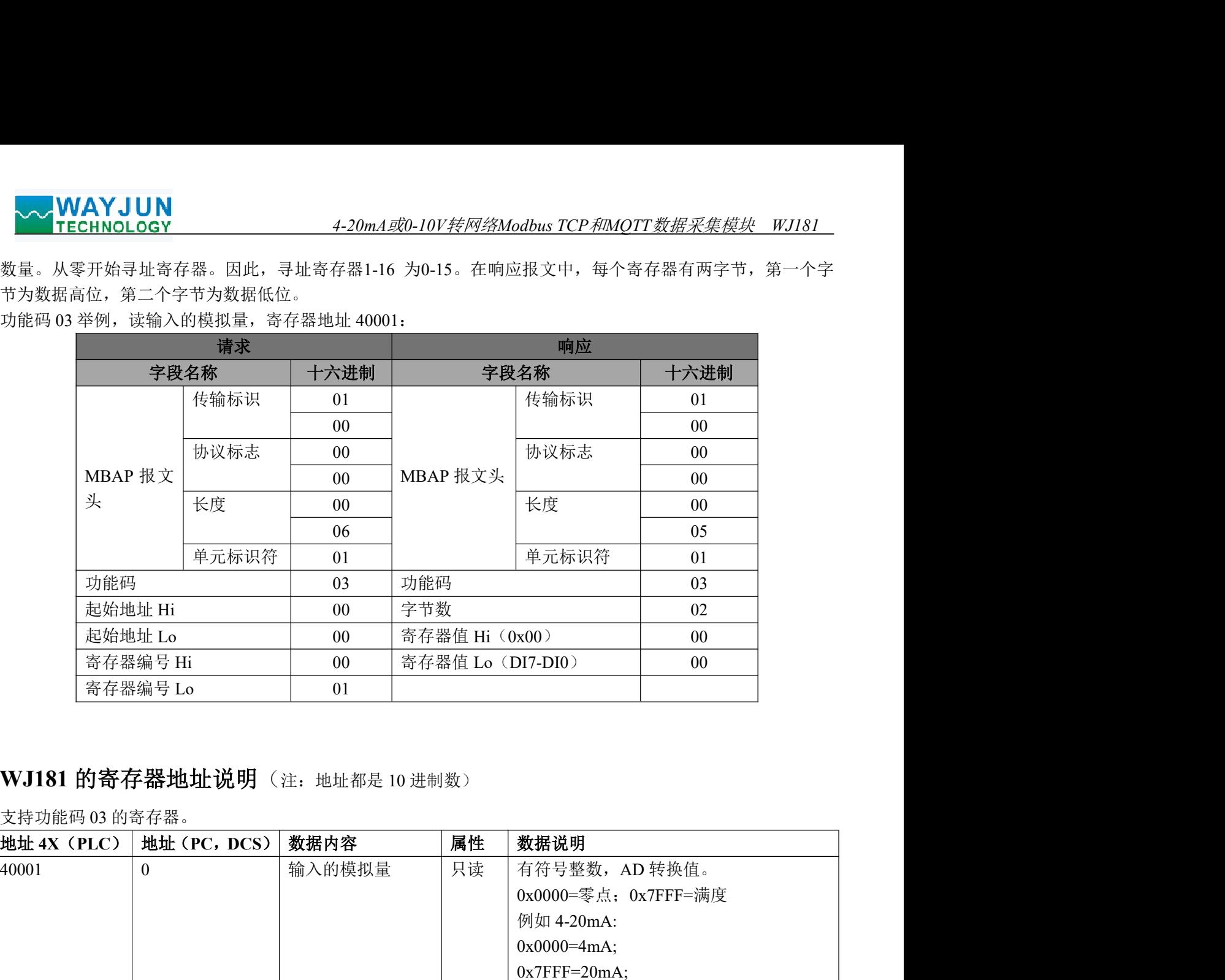

# WJ181 的寄存器地址说明(注: 地址都是 10 进制数)

支持功能码 03 的寄存器。

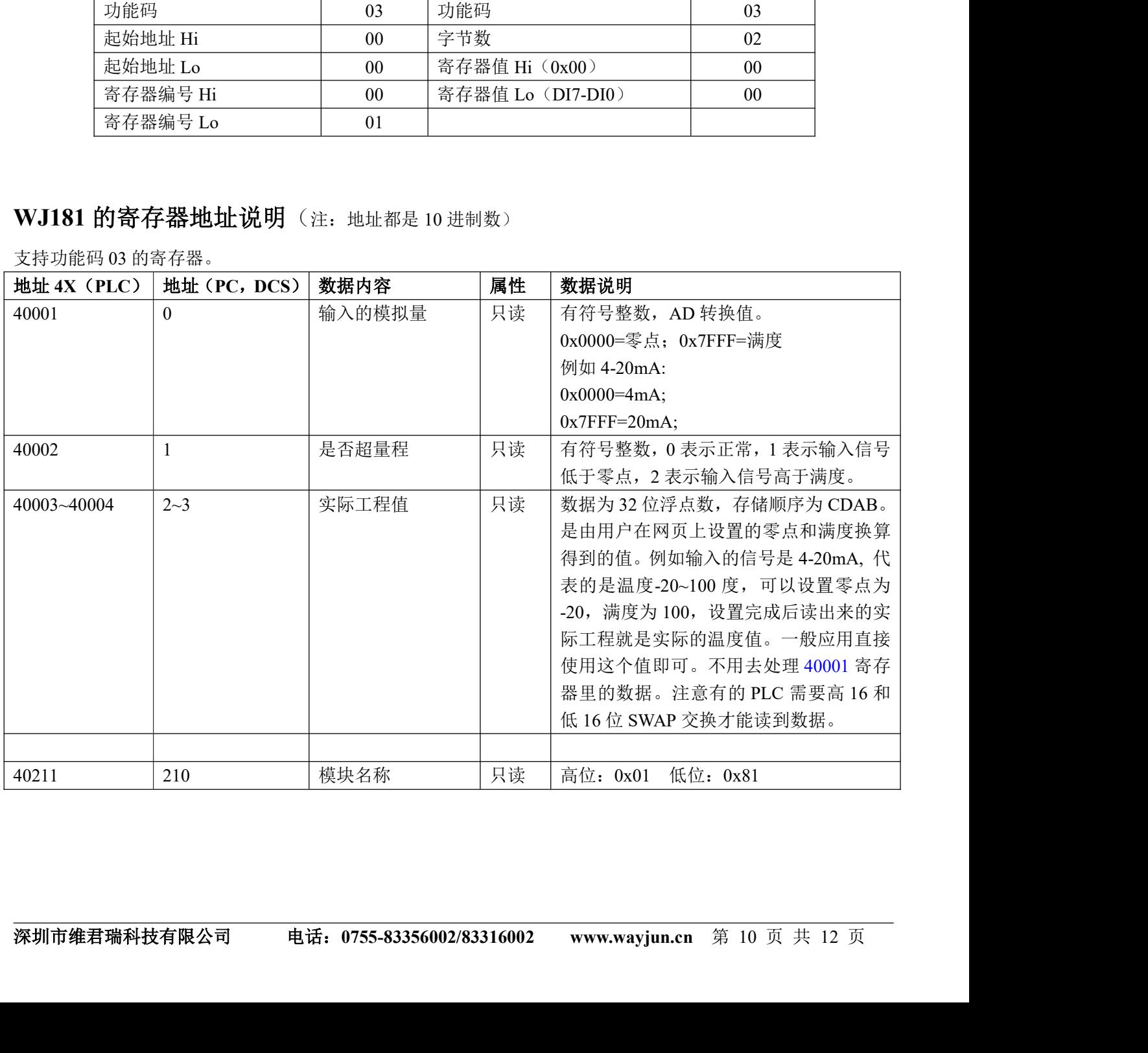

## 校准模块:

#### 产品出厂时已经校准,用户无需校准即可直接使用。

使用过程中,你也可以运用产品的校准功能来重新校准模块。在校准时,模块需要输入合适的信号,不同的 输入范围需要不同的输入信号。

为了提高校准精度,建议使用以下设备来校准:

1、一个输出稳定,噪声很低的直流电压/电流信号源

2、一个5位半或更高精度的电压/电流测量仪表监测输入信号的准确性

#### 校准过程

- 1. 按照模块的输入范围在需要校准的通道接上对应的输入信号。 其中WJ181模块零点在输入零点信号时校准,满度在输入满度信号时校准。例如4-20mA输入时,校准零 点时输入4mA,校准满度时输入20mA.。0-5V输入时,校准零点时输入0V,校准满度时输入5V。
- 2. 给WJ181模块输入零点信号,通常为4mA或0V。
- 3. 待信号稳定后, 发送\$01{"calibrationCH0":0}, 模块就会进行零点校准。
- 4. 给WJ181模块输入满度的电流或电压信号。
- 5. 待信号稳定后, 发送\$01{"calibrationCH0":1}, 模块就会进行满度校准。
- 6. 校准完成

## WJ181 的常见问题

#### 1,跨网段问题

如果设备的IP与通信的PC不在一个网段内,并且是处于网线直连,或者同在一个子路由器下面,那么两者是根 本无法通信的。 WJ181 的常见问题<br>1, 跨网段问题<br>加果设备的IP与通信的PC不在一个网段内,并且是处于网线直连,或者同在一个子路由<br>如果设备的IP与通信的PC不在一个网段内,并且是处于网线直连,或者同在一个子路由<br>举例:<br>举行:192.168.0.7<br>平反法通信的。<br>198.198.100.11.00<br>10000.192.168.0.7,那么导致在PC上无法登陆设备网页,也无法ping通它。<br>10000.11.192.168.0.7,那么导致在P

举例:

设备IP: 192.168.0.7

子网掩码:255.255.255.0

PC的IP:192.168.1.100

子网掩码:255.255.255.0

由于设备的IP为192.168.0.7, 那么导致在PC上无法登陆设备网页, 也无法ping通它。

如果您想两者能够通信, 就需要把设备跟 PC 的子网掩码、还有路由器上的子网掩码都设置成 255.255.0.0, 这样 就能登陆模块网页了。

#### 2, 设备能ping通但网页打不开

可能有几个原因造成:

1) 设备设置了静态IP与网络中的现有设备IP冲突

3) 其他原因

解决办法:重新给设备设置一个未被使用的 IP;恢复出厂设置或者打开浏览器时输入正确的端口。

#### 3, 每隔一段时间, 发生掉线重连

每隔一段时间,会发生掉线重连现象

原因: 串口服务器跟其他设备有IP地址冲突的问题

#### 4,通信不正常,网络链接不上,或者搜索不到

当前所用电脑的防火墙需要关闭(在windows防火墙设置里)

三个本地端口,不能冲突,也就是必须设置为不同值,默认23、26、29

就能登陆模块网页了。<br>2. **设备能ping通但网页打不开**<br>7. **设备能ping通但网页打不开**<br>1) 设备设置因志成:中网络中的现有设备IP冲突<br>1) 计作用因应求<br>1) 计性原因应求:可以检认了。<br>2) HTTP server port棱修改《默认应该为80)<br>5) 年度时间,会发生掉线重连观象<br>5. 每隔一段时间,会发生掉线重连观象<br>5. 每隔一段时间,会发生掉线重连观象<br>5. 每隔一段时间,会发生掉线重连观象<br>4. 通俗不正常 有着非法的MAC地址,比如全FF的MAC地址,可能会出现无法连接目标IP地址的情况,或者MAC地址重复。 非法的 IP 地址, 比如网段与路由器不在一个网段, 可能无法访问外网。

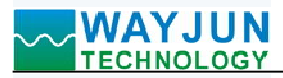

#### 5,硬件问题查找

电源适配器供电不好,或者插头接触不良 电源灯不亮,网口灯也不亮,那就是没供电或者硬件坏了

# 外形尺寸:(单位:mm)

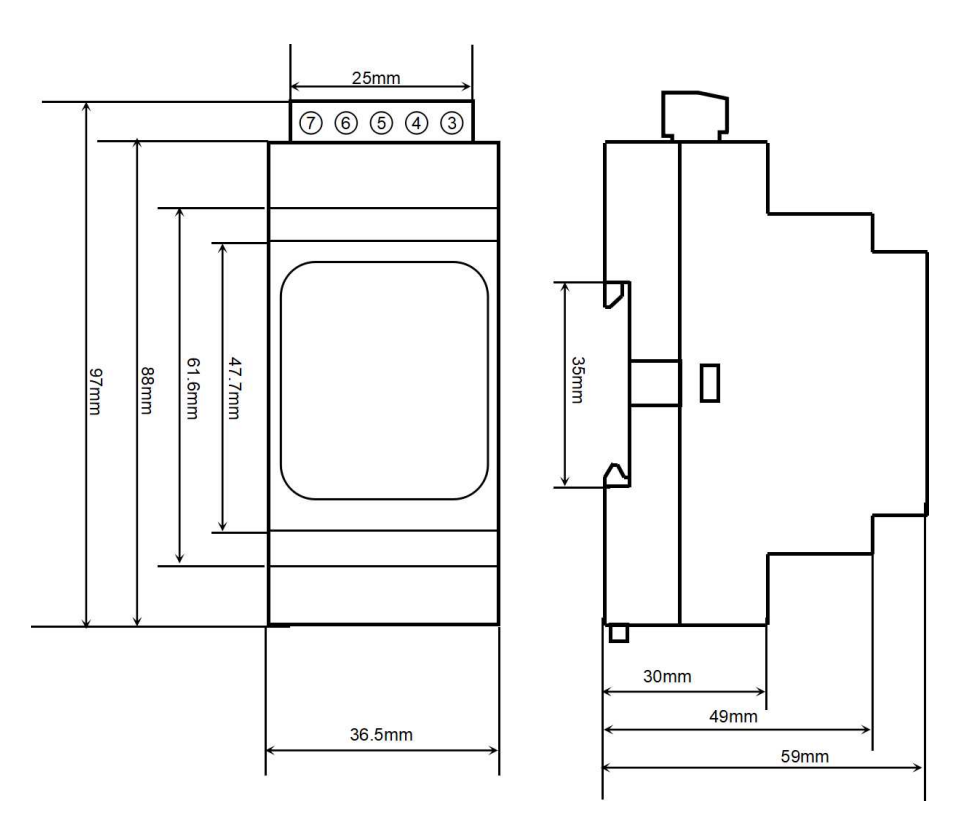

可以安装在标准 DIN35 导轨上

#### 保修:

保修:<br><sup>第年 本产品自告出之日起两年内,凡用户递守贮存、运输及使用现求,而产品质量低于技术指标的,可以返厂免<br>费权:<br>费权:<br>版权:<br>版社:02023 深圳市维君端科技有限公司。<br>如未经许可,不得复制、分发、翻译或传输本说明书的任何部分。本说明书如有修改和更新,恕不另行通知。<br><br>30.<br>30 常常:075-83356002/83316002 www.wayjun.cn 第 12 页 共 12 页<br>深圳市维君瑞科技有限公司 电话:0755</sup> 本产品自售出之日起两年内,凡用户遵守贮存、运输及使用要求,而产品质量低于技术指标的,可以返厂免 费维修。因违反操作规定和要求而造成损坏的,需交纳器件费用和维修费。

#### 版权:

版权 © 2023 深圳市维君瑞科技有限公司。 如未经许可,不得复制、分发、翻译或传输本说明书的任何部分。本说明书如有修改和更新,恕不另行通知。

#### 商标:

本说明书提及的其他商标和版权归各自的所有人所有。

版本号: V1.0 日期:2023 年 10 月